# I-7017Z, M-7017Z Quick Start Guide

## Warranty

All products manufactured by ICP DAS are under warranty regarding defective materials for a period of one year from the date of delivery to the original purchaser.

### Warning

ICP DAS assumes no liability for damages resulting from the use of this product. ICP DAS reserves the right to change this manual at any time without notification. The information furnished by ICP DAS is believed to be accurate and reliable. However, no responsibility is assumed by ICP DAS for its use, or for any infringements of patents or other rights of third parties resulting from its use.

### Packing List

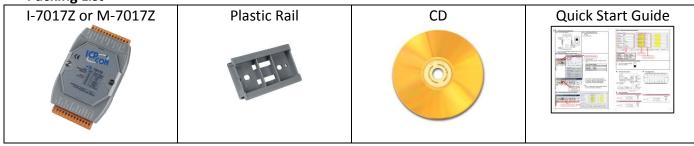

## Internal I/O Structure

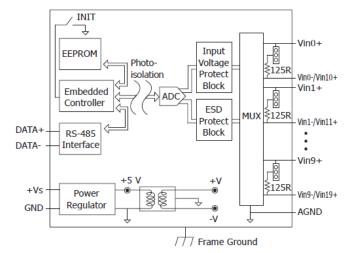

## Wire Connections

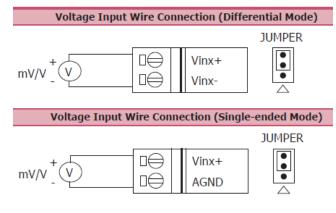

## Pin Assignments

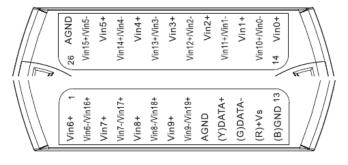

#### Current Input Wire Connection (Differential Mode)

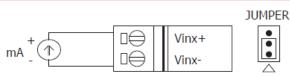

# Modbus Table (M-7017Z only)

| Address | Description                           | R/W |  |  |  |
|---------|---------------------------------------|-----|--|--|--|
| 10129 ~ | Over/under range status of channel 0  | R   |  |  |  |
| 10138   | to 9 for 4 ~ 20mA or 0 ~ 20mA ranges  |     |  |  |  |
| 00129 ~ |                                       |     |  |  |  |
| 00138   |                                       |     |  |  |  |
| 30001 ~ | Analog input value of channel 0 to 19 | R   |  |  |  |
| 30020   |                                       |     |  |  |  |
| 40001 ~ |                                       |     |  |  |  |
| 40020   |                                       |     |  |  |  |
| 40257 ~ | Type code of channel 0 to 19          | R/W |  |  |  |
| 40276   |                                       |     |  |  |  |
| 40481   | Firmware version (low word)           | R   |  |  |  |
| 40482   | Firmware version (high word)          | R   |  |  |  |
| 40483   | Module name (low word)                | R   |  |  |  |
| 40484   | Module name (high word)               | R   |  |  |  |
| 40485   | Module address, valid range: 1 ~ 247  | R/W |  |  |  |
| 40486   | Bits 5:0                              | R/W |  |  |  |
|         | Baud rate, 0x03 ~ 0x0A                |     |  |  |  |
|         | Code 0x03 0x04 0x05 0x06              |     |  |  |  |
|         | Baud 1200 2400 4800 9600              |     |  |  |  |
|         | Code 0x07 0x08 0x09 0x0A              |     |  |  |  |
|         | Baud 19200 38400 57600 115200         |     |  |  |  |
|         | Bits 7:6                              |     |  |  |  |
|         | 00: no parity, 1 stop bit             |     |  |  |  |
|         | 01: no parity, 2 stop bits            |     |  |  |  |
|         | 10: even parity, 1 stop bit           |     |  |  |  |
|         | 11: odd parity, 1 stop bit            |     |  |  |  |
| 40488   | Modbus response delay time in ms, R/W |     |  |  |  |
|         | valid range: 0 ~ 30                   |     |  |  |  |

| Address | Description                             | R/W |
|---------|-----------------------------------------|-----|
| 40489   | Host watchdog timeout value, 0 ~        | R/W |
|         | 255, in 0.1s                            |     |
| 40490   | Channel enable/disable, low word        | R/W |
| 40492   | Host watchdog timeout count, write 0    | R/W |
|         | to clear                                |     |
| 40497   | Channel enable/disable, high word       | R/W |
| 00257   | Protocol, 0: DCON, 1: Modbus RTU        |     |
| 00259   | Filter setting, 0: 60Hz rejection, 1:   | R/W |
|         | 50Hz rejection                          |     |
| 00260   | Modbus host watchdog mode               | R/W |
|         | 0: same as I-7000                       |     |
|         | 1: can use AO and DO command to         |     |
|         | clear host watchdog timeout status      |     |
| 00261   | 1: enable, 0: disable host watchdog     | R/W |
| 00269   | Modbus data format, 0: hex, 1:          | R/W |
|         | engineering                             |     |
| 00270   | Host watch dog timeout status, write    | R/W |
|         | 1 to clear host watch dog timeout       |     |
|         | status                                  |     |
| 00271   | 1: enable, 0: disable fast mode         | R/W |
| 00273   | Reset status, 1: first read after       | R   |
|         | powered on, 0: not the first read after |     |
|         | powered on                              |     |
| 00277   | 1: single-ended mode, 0: differential   | R/W |
|         | mode                                    |     |

## DCON Protocol

| Functions                                             | Command | Response  | Notes                    |
|-------------------------------------------------------|---------|-----------|--------------------------|
| Read module name                                      | \$AAM   | !AA(Data) | AA: address number       |
| Read module firmware version                          | \$AAF   | !AA(Data) |                          |
| Read all analog input data                            | #aa     | >(data)   |                          |
| Read analog input data of each channel (<=16 channel) | #aai    | >(data)   | i: channel number (Hex)  |
| Read analog input data of each channel (>16 channel)  | #aaii   | >(data)   | ii: channel number (Hex) |

If you want to know the detail DCON protocol, please check it from CD or web CD path: \\napdos\7000\manual\

Web: ftp://ftp.icpdas.com/pub/cd/8000cd/napdos/7000/manual/

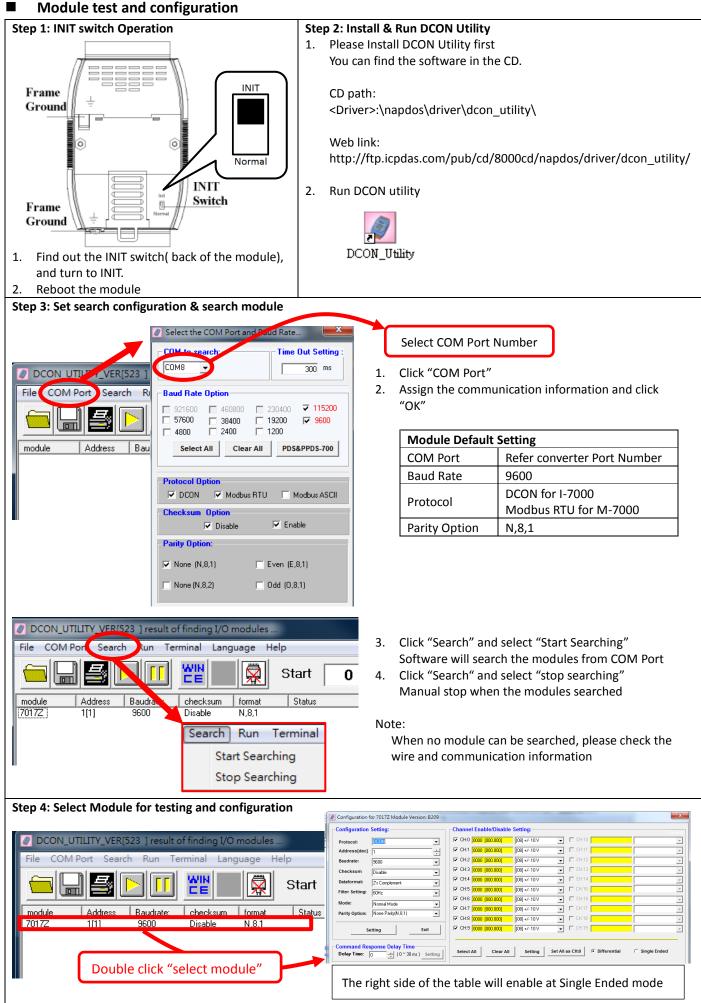

| Step 5: Configuration Settings & Channel Settings                                                                   |                    |                                                         |          |  |  |  |  |
|----------------------------------------------------------------------------------------------------|--------------------|---------------------------------------------------------|----------|--|--|--|--|
| - Configuration Setting: Channel Enable/Disable Setting:                                                            |                    |                                                         |          |  |  |  |  |
|                                                                                                    | Jenny.             |                                                         | Running  |  |  |  |  |
| Protocol:                                                                                                    | DCON               | ✓ CH:1 0000 [000.000] 108]+/-10 V ✓ CH:1 0000 [000.000] |          |  |  |  |  |
| Address[dec]                                                                                                    | 1                  | CH:2 0000 [000.000] [08]+/·10 V ▼ □ CH:12               |          |  |  |  |  |
| Baudrate:                                                                                                    | 9600               | CH:3     C000 [000.000]     [08]+/-10 V     CH:3        |          |  |  |  |  |
| Checksum                                                                                                    | Disable            |                                                         |          |  |  |  |  |
|                                                                                                    | 1                  | CH:5 0000 [000.000] [08]+/-10 V CH:15                   |          |  |  |  |  |
| Dataformat:                                                                                                    | 2's Complement     | CH:6 0000 (000.000)                                     | -        |  |  |  |  |
| Filter Setting:                                                                                                    | 60Hz               | CH:7 0000 (000.000)       [08] +/- 10 ∨     □     CH:17 | -        |  |  |  |  |
| Mode:                                                                                                    | Normal Mode        | CH:8 0000 (000.000)     [08] +/- 10 V     CH:18         | <b>_</b> |  |  |  |  |
| Parity Option:                                                                                                    | None Parity(N,8,1) | CH:9 0000 (000.000) 08] +/- 10 V 🔽 🗖 CH:19              | -        |  |  |  |  |
| Setting     Exit     Select All     Clear All     Setting     Set All as CH:0     © Differential     C Single Ended |                    |                                                         |          |  |  |  |  |
| Module Setti                                                                                                    | ngs                | Channel Status                                          |          |  |  |  |  |
| Protocol                                                                                                    | DCON / Modbus      |                                                         |          |  |  |  |  |
| Address                                                                                                    | 1~255 (0:INIT)     |                                                         |          |  |  |  |  |
| Baud rate 1200~115200                                                                                               |                    | Channel Type Setting                                    |          |  |  |  |  |
| Parity Option N,8,1                                                                                                 |                    |                                                         |          |  |  |  |  |
| Step 6: Change to normal mode and keep the settings                                                                 |                    |                                                         |          |  |  |  |  |
| 2. Reboot the module                                                                                                |                    |                                                         |          |  |  |  |  |

## Trouble Shooting

### Q1. How to do when forgot module address or baud rate?

Please turn to INIT mode, and run DCON Utility to search. The module supports DCON protocol at the INIT mode. And the address is 0. The communication setting is "9600,N,8,1".

### Q2. How to configure the I-7000 and M-7000 modules?

ICP DAS provide DCON Utility to configure I-7000 and M-7000 modules.

Please download the last version from: http://ftp.icpdas.com/pub/cd/8000cd/napdos/driver/dcon\_utility/

### Q3. What is individual channel configuration?

I-7017Z and M-7017Z provide the "individual channel configuration".

"Individual channel configuration" means the different settings of the input ranges for each channel. You can configure the modules by DCON utility

|                 | -                   |
|-----------------|---------------------|
| ✓ CH:0 +000.000 | [08] +/· 10 ∨ 🔹     |
| CH:1 +000.000   | [0A] +/- 1 V 💌      |
| ✓ CH:2 +000.000 | [0C] +/- 150 mV 🔹   |
| ✔ CH:3 +000.000 | [0D] +/- 20 mA 🔍    |
| CH:4 +000.000   | [1A] 0 to +20mA 🛛 👻 |

### Q4. How to measure the current?

I-7017Z and M-7017Z is jumper selectable for current measurement. Please disassemble the module and refer the wired diagram to change the jumpers And then select a suitable input range by DCON Utility.

#### Q5. How to programming with I-7000 or M-7000 by C#, VB, VC?

ICP DAS I-7000 and M-7000 series both support DCON protocol. And Only M-7000 series supports Modbus protocol. For DCON protocol, please download SDK and Demo from:

http://ftp.icpdas.com/pub/cd/8000cd/napdos/driver/dcon\_dll\_new/

For Modbus protocol, please refer this web link:

http://www.icpdas.com/products/PAC/i-8000/modbus.htm

If there is any other question, please feel free to contact us. Email: service@icpdas.com Website: http://www.icpdas.com.tw/contact\_us/contact\_us.html